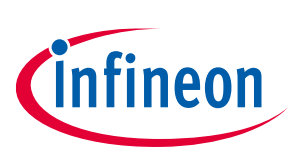

# BTS50025-1TEA Shield

### <span id="page-0-0"></span>**About this document**

### **Scope and purpose**

This document describes how to use the High Side Switch Shield with BTS50025-1TEA for Arduino.

### **Intended audience**

Engineers, hobbyists and students who want to add powerful High Side Switches to Arduino projects.

## <span id="page-0-1"></span>**Table of contents**

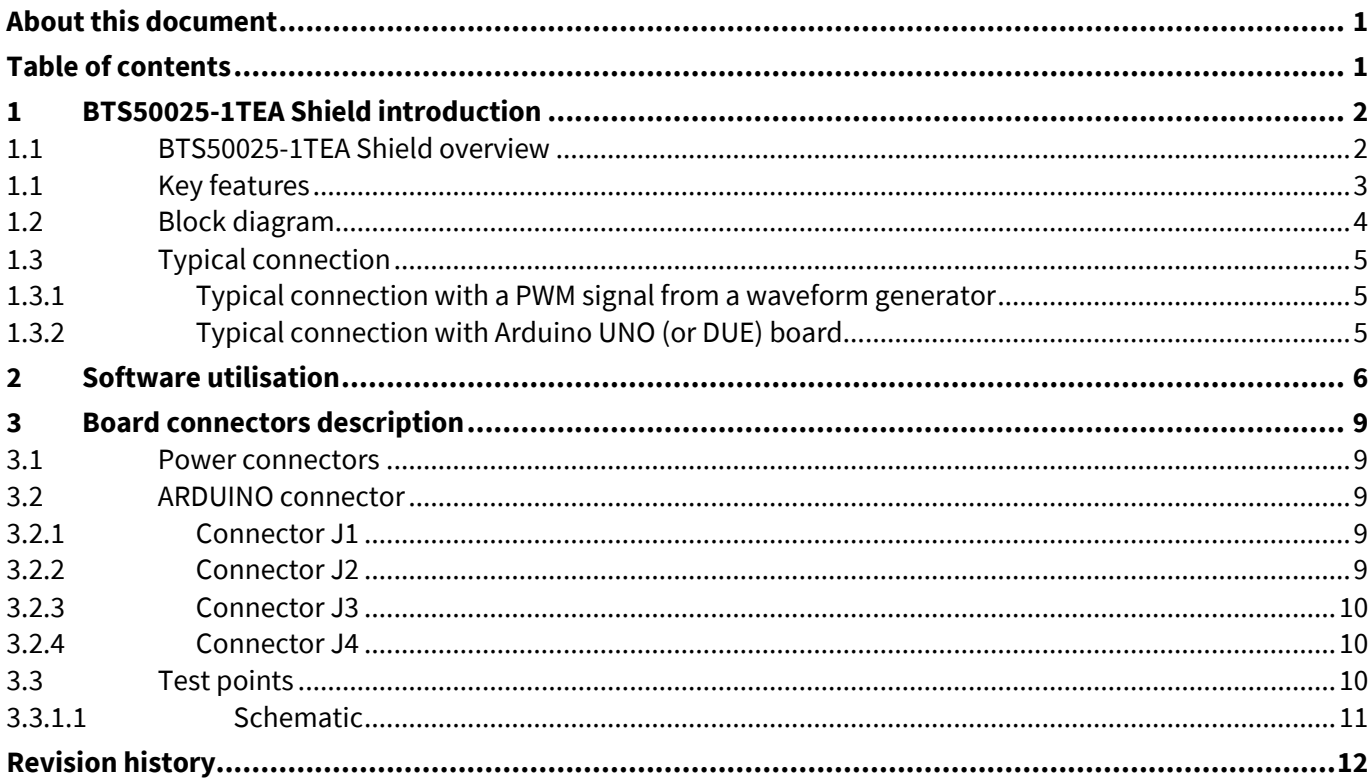

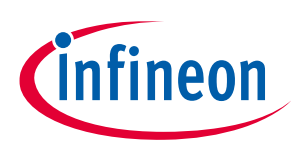

## <span id="page-1-0"></span>**1 BTS50025-1TEA Shield introduction**

### <span id="page-1-1"></span>**1.1 BTS50025-1TEA Shield overview**

The 12V IPS shield with four BTS50025-1TEA from Infineon Technologies is a flexible evaluation board dedicated to drive loads. This board is compatible with Infineon's XMC1100 Boot Kit and the Arduino UNO.

The shield can be controlled either with the general logic IO-Ports of a microcontroller or with a PWM signal generated by a waveform generator.

It includes typical schematic to control the four BTS50025-1TEA. This shield offers a quick evaluation of the BTS50025-1TEA, the analog current feedback and all the protections like short circuits.

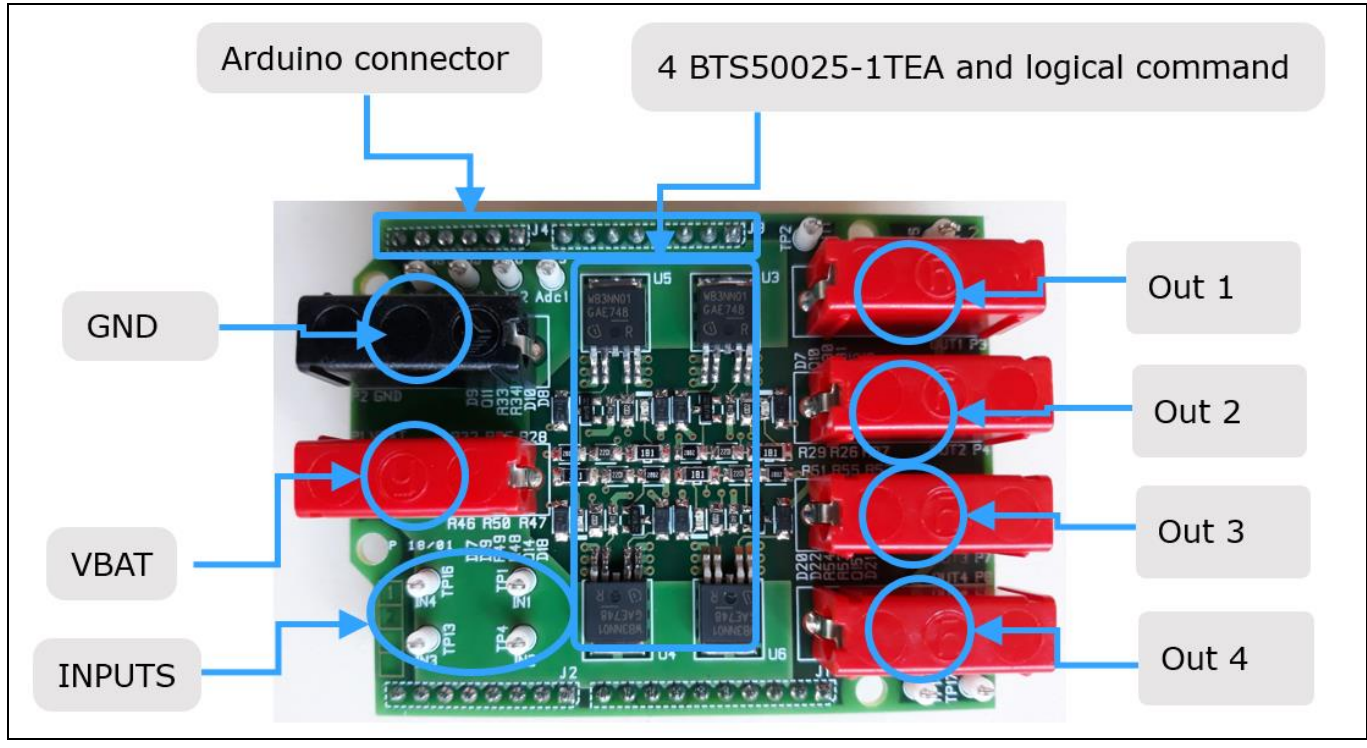

**Figure 1 Board overview**

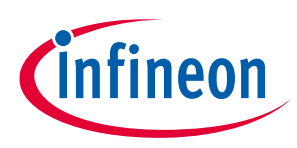

### <span id="page-2-0"></span>**1.1 Key features**

- Demoboard is able to provide a continuous current of up to 25A to 4 different loads (12V)
- A LED will turn ON to indicate that BTS50025-1TEA is switched ON.
- Current feedback measurement on demoboard by Rifb = 1kΩ.
- Output voltage, input logic and analog current feedback can be measured externaly with test points.

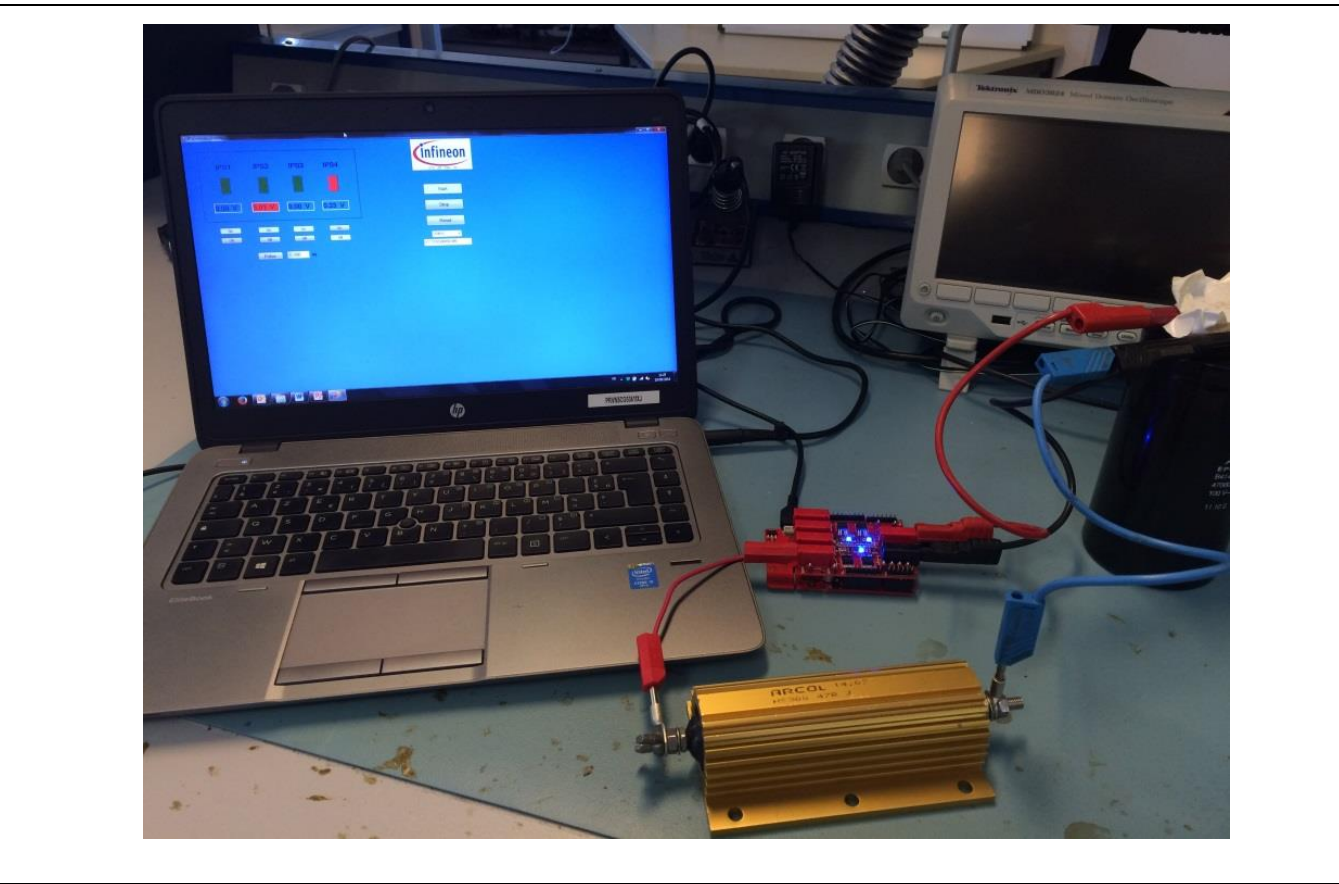

**Figure 2 Load activation with demoboard BTS50025-1TEA shield**

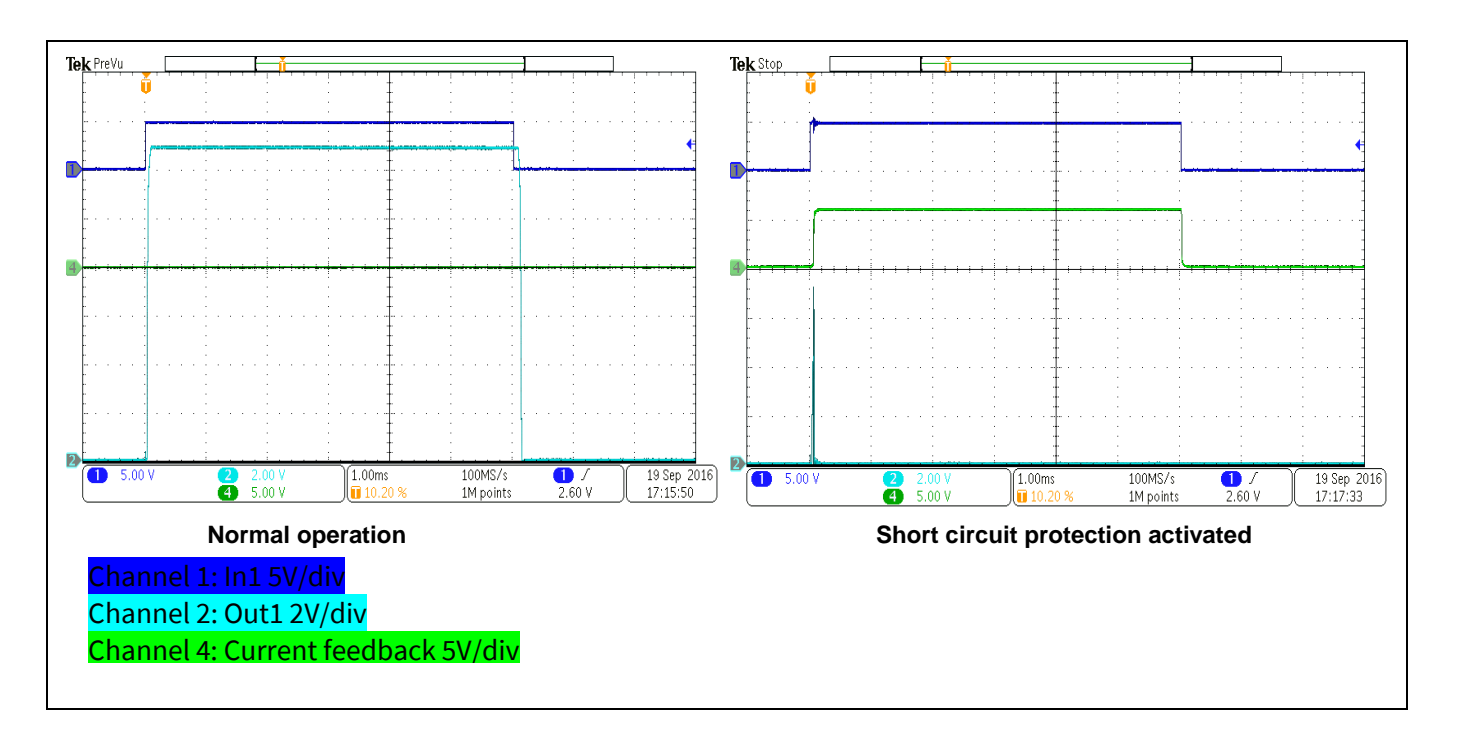

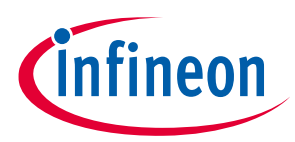

**Figure 3 Waveforms in normal operation and in short-circuit condition.**

### <span id="page-3-0"></span>**1.2 Block diagram**

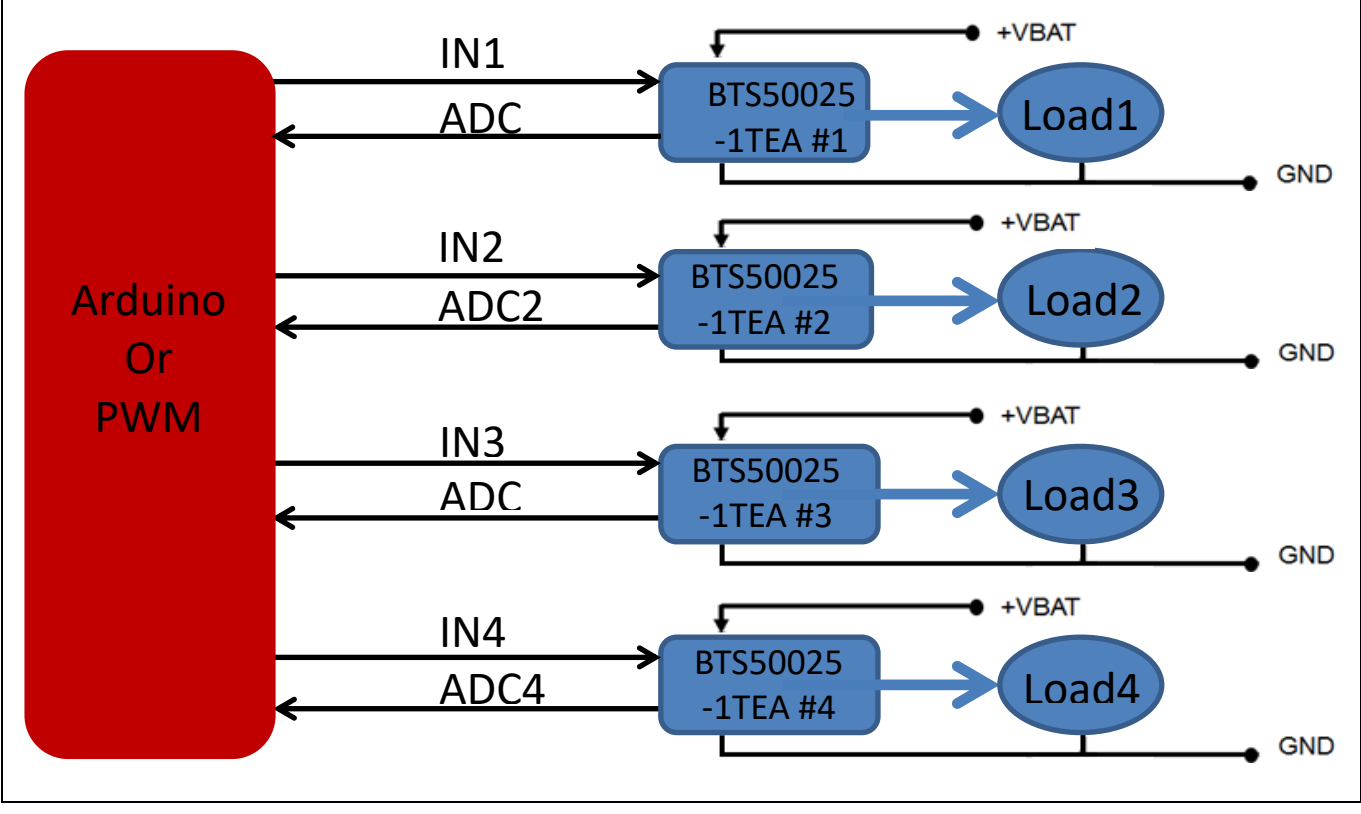

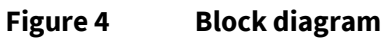

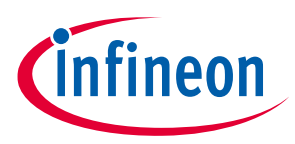

### <span id="page-4-0"></span>**1.3 Typical connection**

### <span id="page-4-1"></span>**1.3.1 Typical connection with a PWM signal from a waveform generator**

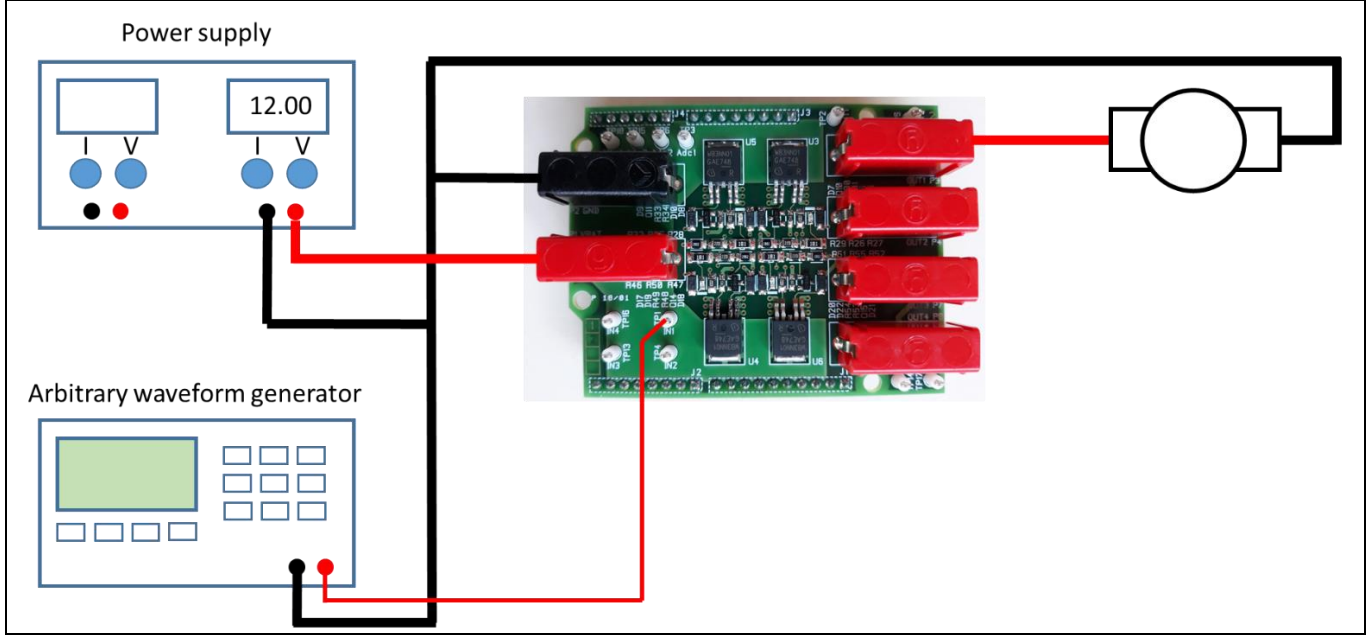

**Figure 5 Standalone conection**

### <span id="page-4-2"></span>**1.3.2 Typical connection with Arduino UNO (or DUE) board**

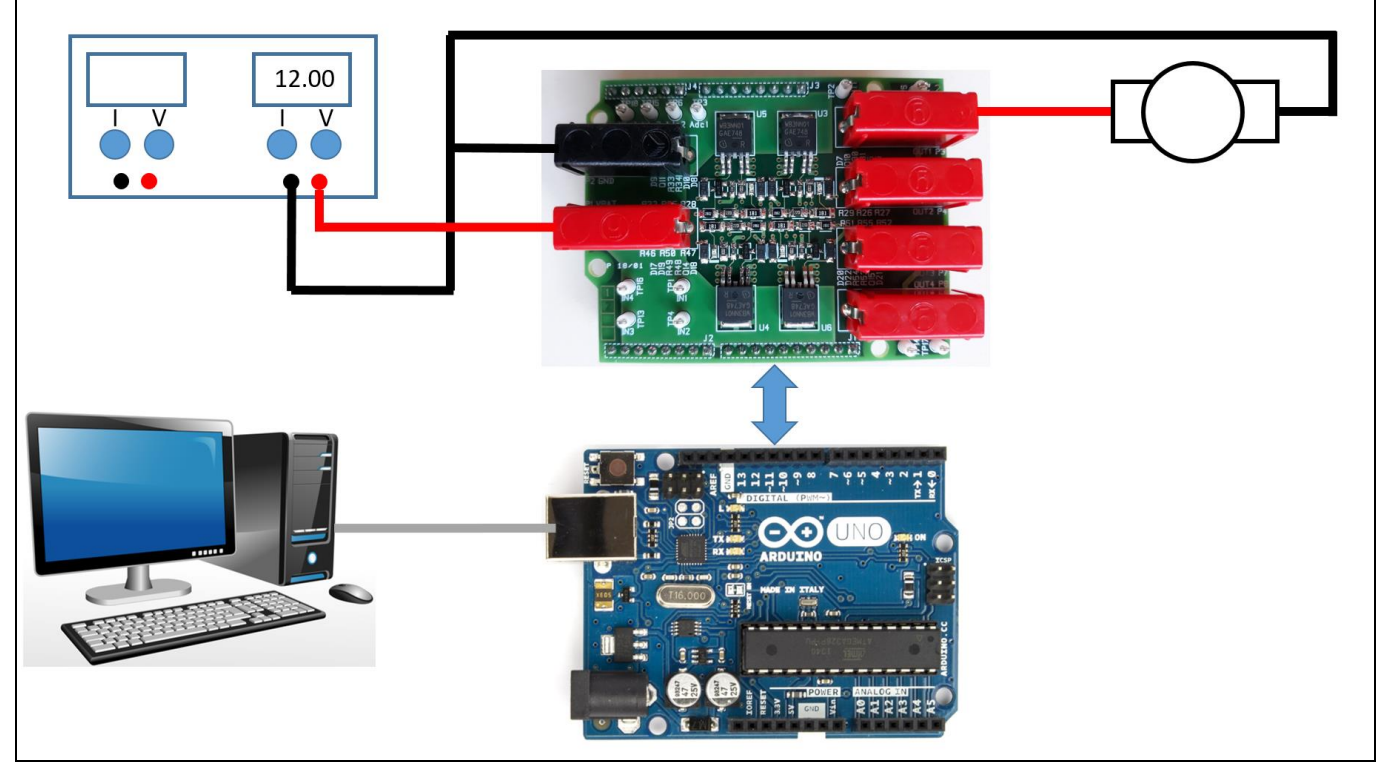

**Figure 6 Conection with Arduino**

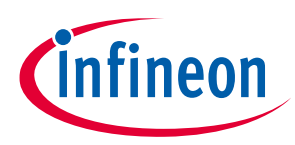

#### **Introduction to the control software**

### <span id="page-5-0"></span>**2 Introduction to the control software**

- An excutable file is provided with this user manual: **Demoboard\_Aiko\_Universal.exe**. It allows to drive the four BTS50025-1TEA from an Arduino board, with various control modes (DC, pulse, PWM) and to capture the current measured on the IS pin of each BTS50025-1TEA.
- Installation:
	- o First, configure your Arduino board: use the right project file and open it in the Arduino IDE:
		- For Arduino UNO, use **Aiko\_UART\_ArduinoUNO.ino**
		- For Arduino DUE, use **Aiko\_UART\_ArduinoDUE.ino**
	- o Compile the project and program your board.
	- o Launch "**Demoboard\_Aiko\_Universal**" software on your PC, connected over USB to the Arduino board.
	- o Select the right board from the drop down menu:

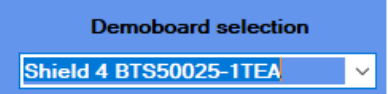

o Click on "Start" button to initiate communication with the Arduino board.

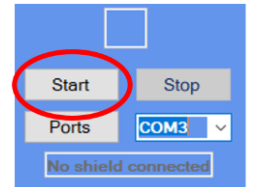

If it's not working, change the virtual com port number in the drop down menu:

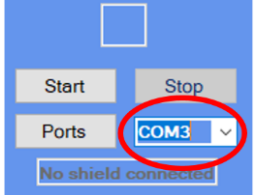

and click again on the start button until the board is detected

o Once the communication is ready, the user interface becomes as shown below:

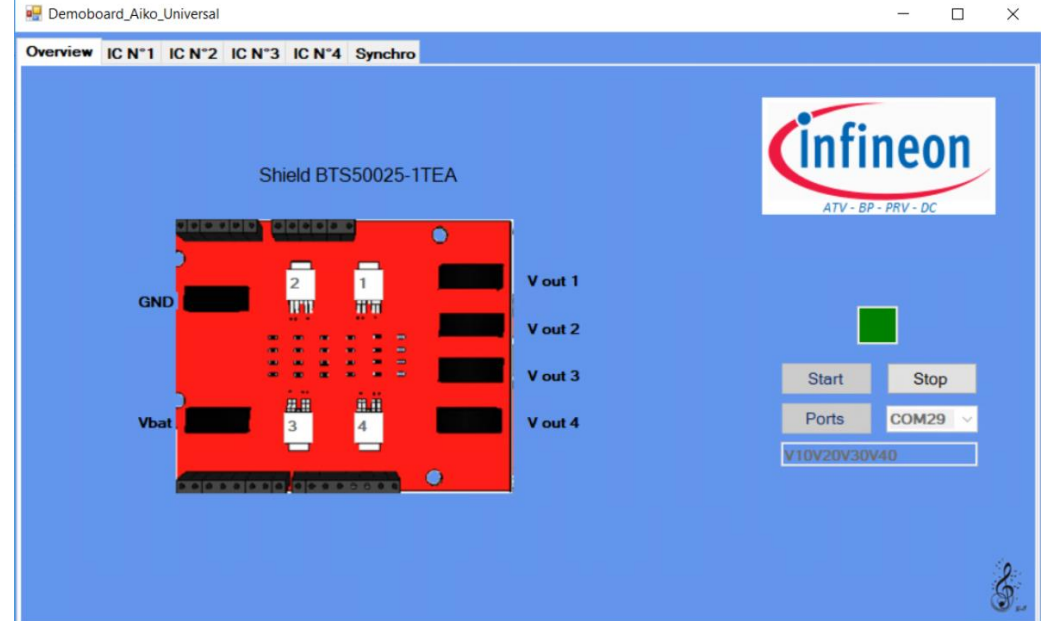

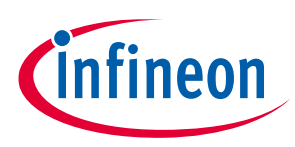

#### **Introduction to the control software**

- Driving the BTS50025-1TEA:
	- o Multiple folders allow to drive the four BTS50025-1TEAs:

 $IC N<sup>o</sup>1$ IC N°2 IC N°3 IC N°4 Synchro

- For each BTS50025-1TEA, three control modes are offered:
	- o DC/continuous mode
	- o ON for a limited number of pulses (the pulse width is defined by the parameters in the PWM settings)
	- $\circ$  ON for an unlimited time in PWM mode, with 2 settings: Frequency (F) & duty cycle (DC)

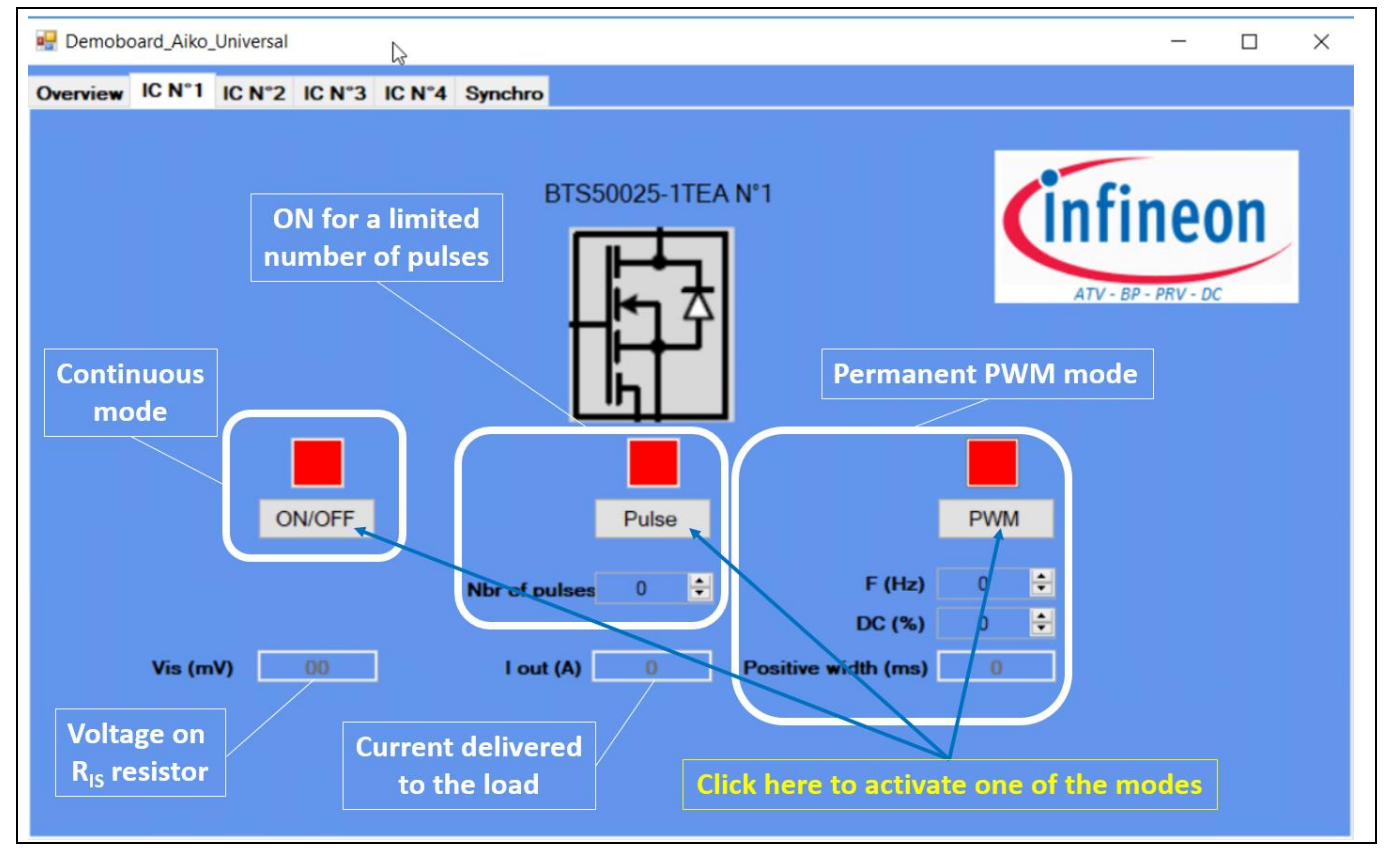

#### **Figure 7 Control Modes**

- An additional control mode is offered, to synchronize several BTS50025-1TEA on the board:
	- $\circ$  It is possible to decide which components among the four devices are synchronized
	- o It is possible to configure a delay introduced between them
	- o It is possible to activate a continuous ON mode at the end of the synchronized pulse mode
	- o The settings ( PWM frequency & Duty cycle, number of pulses) are defined in the respective folders of each BTS50025-1TEA. The "Synchro" folder only configures the synchronous mode.

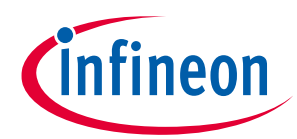

#### **Introduction to the control software**

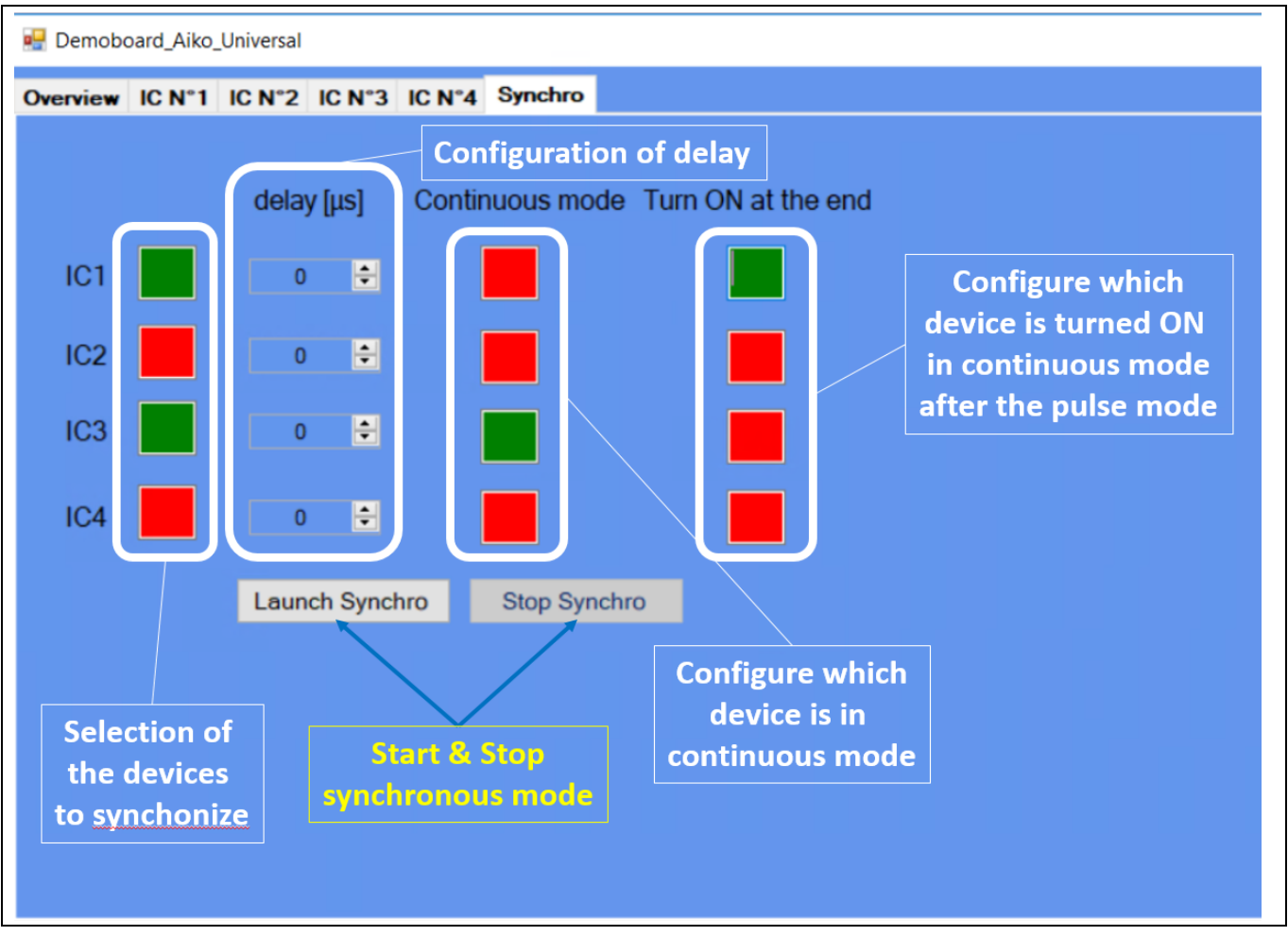

**Figure 8 Synchonization of the four devices**

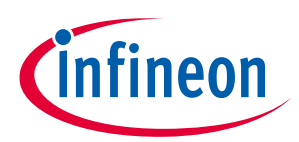

## <span id="page-8-0"></span>**3 Board connectors description**

### <span id="page-8-1"></span>**3.1 Power connectors**

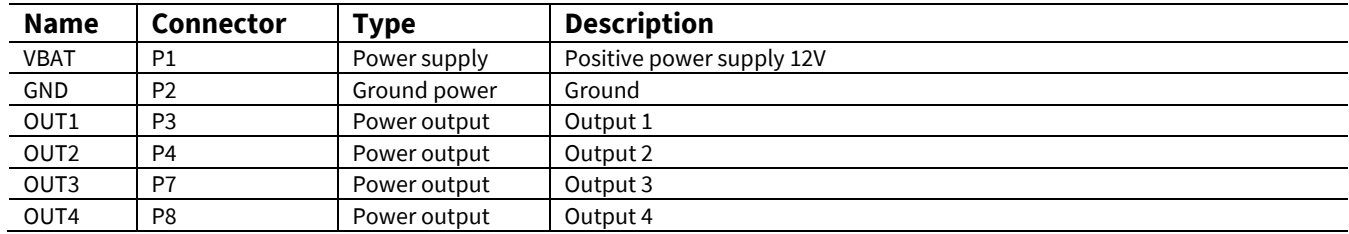

### <span id="page-8-2"></span>**3.2 ARDUINO connector**

### <span id="page-8-3"></span>**3.2.1 Connector J1**

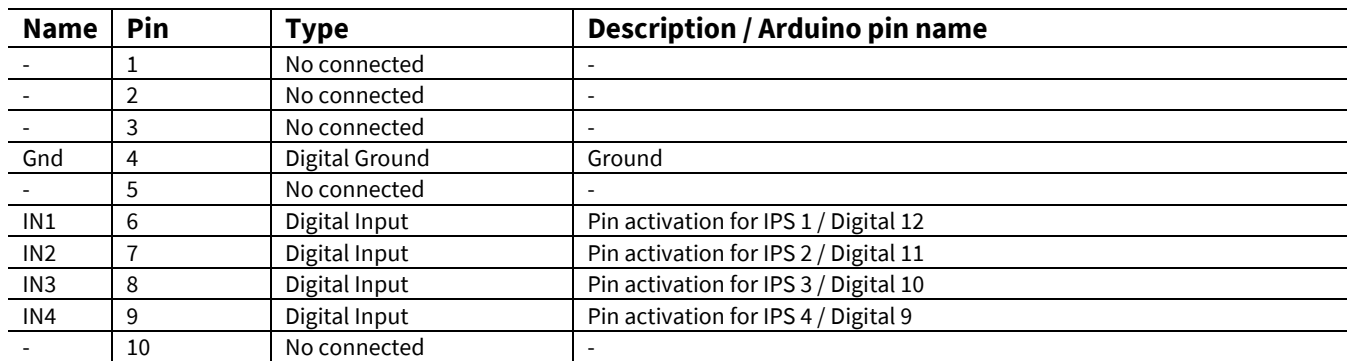

### <span id="page-8-4"></span>**3.2.2 Connector J2**

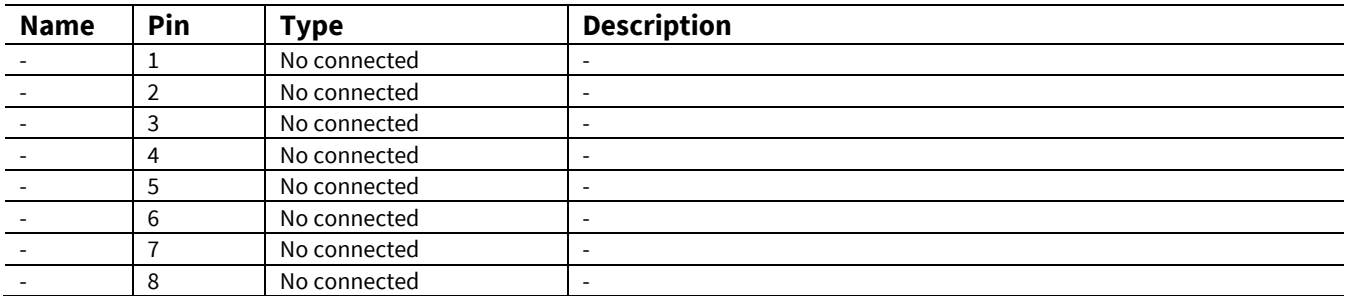

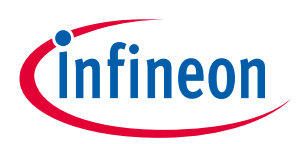

### <span id="page-9-0"></span>**3.2.3 Connector J3**

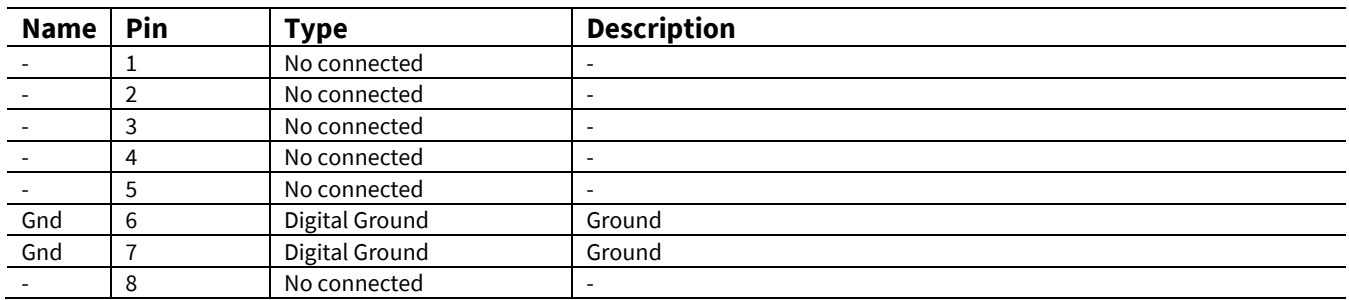

### <span id="page-9-1"></span>**3.2.4 Connector J4**

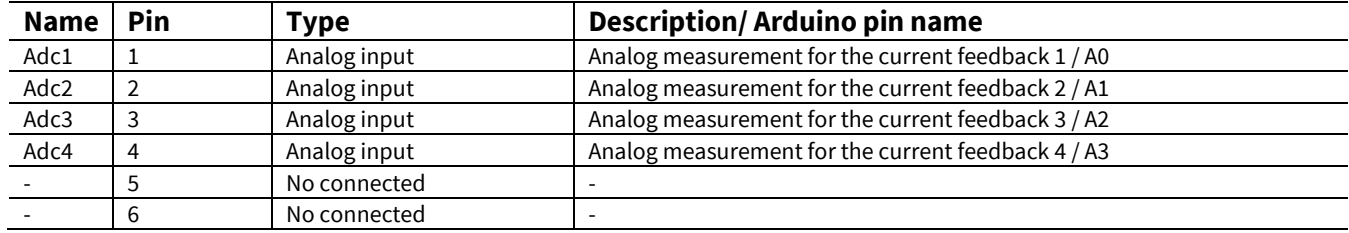

### <span id="page-9-2"></span>**3.3 Test points**

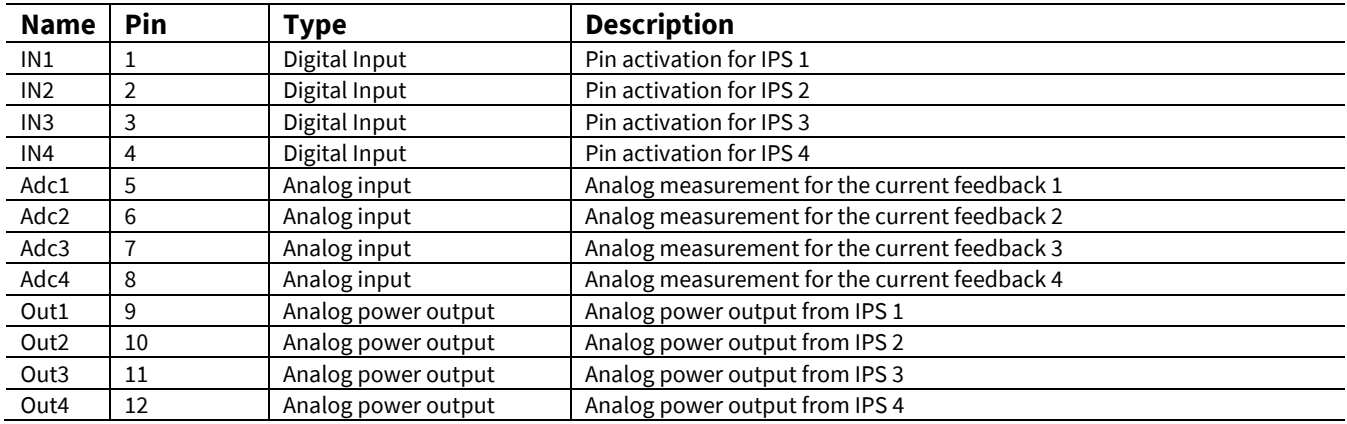

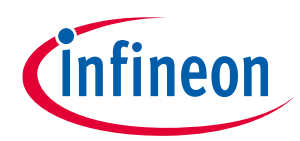

### <span id="page-10-0"></span>**3.3.1.1 Schematic**

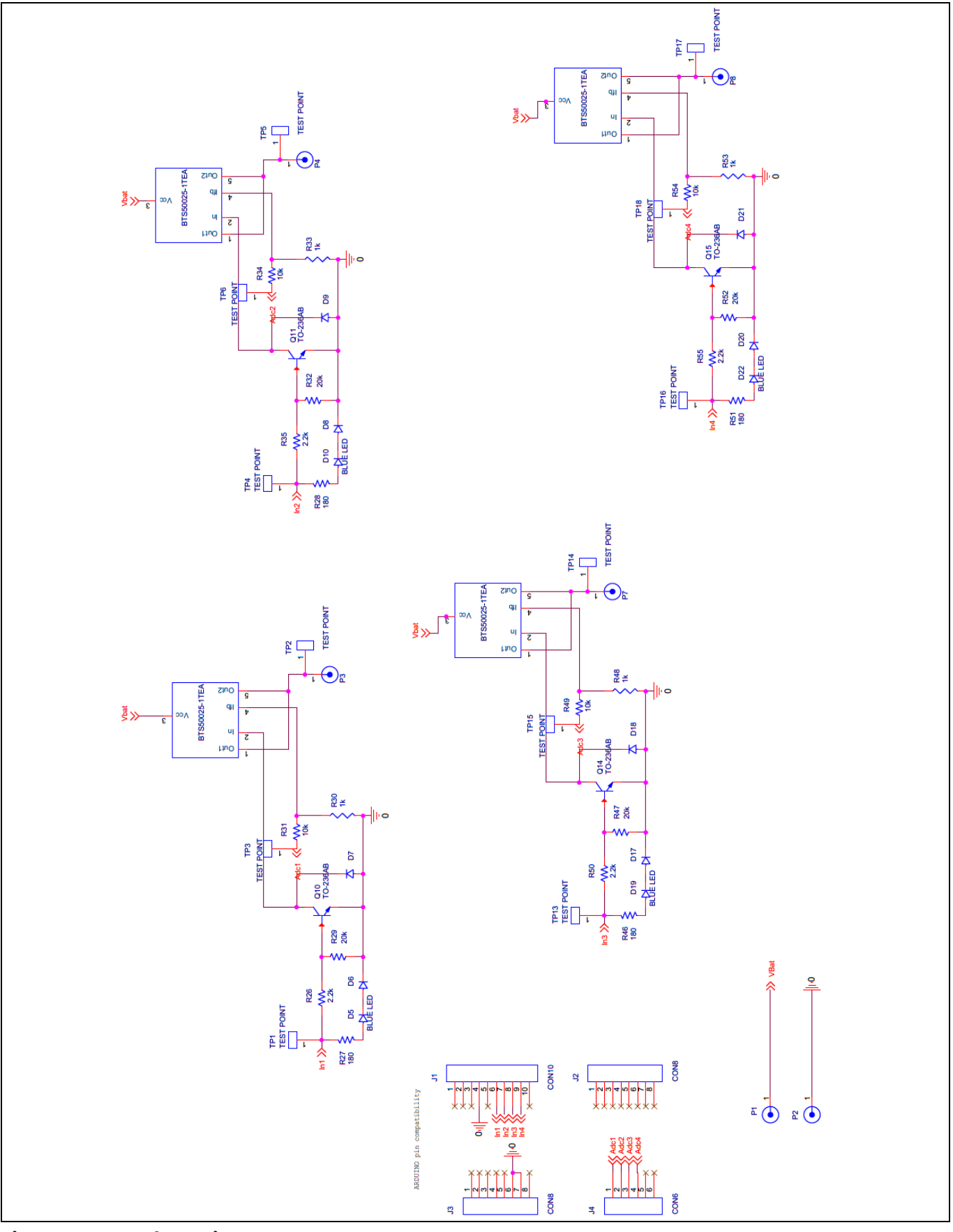

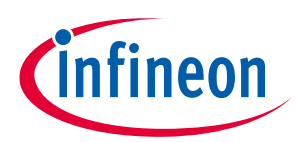

## <span id="page-11-0"></span>**Revision history**

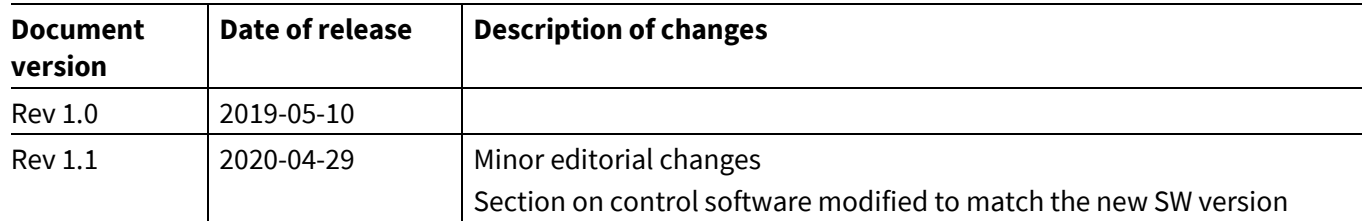

#### **Trademarks**

All referenced product or service names and trademarks are the property of their respective owners.

**Edition 2020-04-29**

#### **Published by**

**Infineon Technologies AG**

**81726 Munich, Germany**

**© 2020 Infineon Technologies AG. All Rights Reserved.**

**Do you have a question about this document?**

**Email:** [erratum@infineon.com](mailto:erratum@infineon.com;ctdd@infineon.com?subject=Document%20question%20)

**User Manual Document reference** 

#### <span id="page-12-0"></span>**IMPORTANT NOTICE**

The information given in this document shall in no event be regarded as a guarantee of conditions or characteristics ("Beschaffenheitsgarantie") .

With respect to any examples, hints or any typical values stated herein and/or any information regarding the application of the product, Infineon Technologies hereby disclaims any and all warranties and liabilities of any kind, including without limitation warranties of non-infringement of intellectual property rights of any third party.

In addition, any information given in this document is subject to customer's compliance with its obligations stated in this document and any applicable legal requirements, norms and standards concerning customer's products and any use of the product of Infineon Technologies in customer's applications.

The data contained in this document is exclusively intended for technically trained staff. It is the responsibility of customer's technical departments to evaluate the suitability of the product for the intended application and the completeness of the product information given in this document with respect to such application..

#### **WARNINGS**

Due to technical requirements products may contain dangerous substances. For information on the types in question please contact your nearest Infineon Technologies office.

Except as otherwise explicitly approved by Infineon Technologies in a written document signed by authorized representatives of Infineon Technologies' products may not be used in any applications where a failure of the product or any consequences of the use thereof can reasonably be expected to result in personal injury.